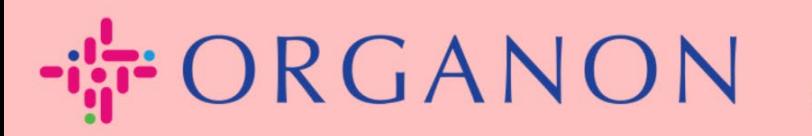

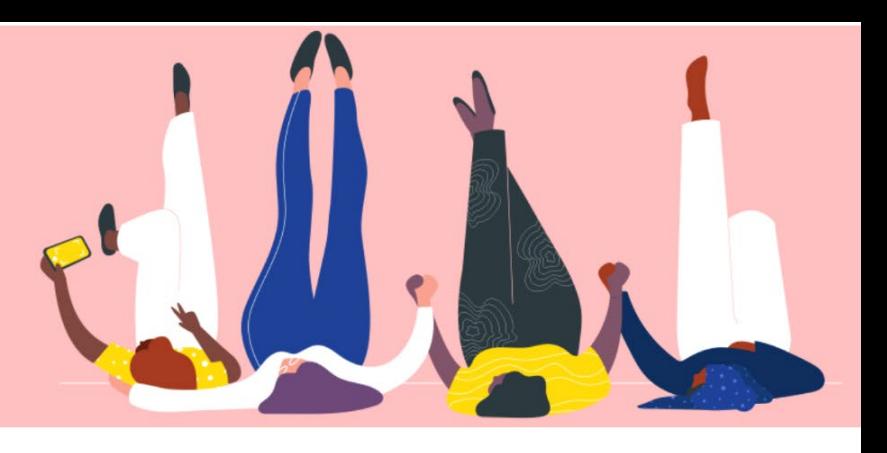

## **คู ่มือเปลียนรห ัสผ่านใน ่ THE COUPA SUPPLIER PORTAL**

## **How To Guide**

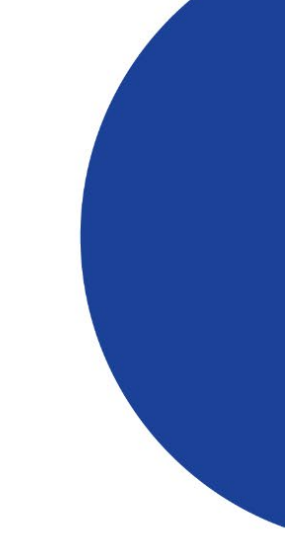

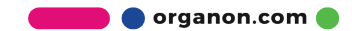

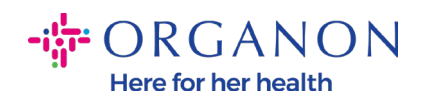

## วิธีการเปลี่ยนรหัสผ่าน

1. เปิด Coupa Supplier Porta แล้วคลิก "ลืมรหัสผ่าน"

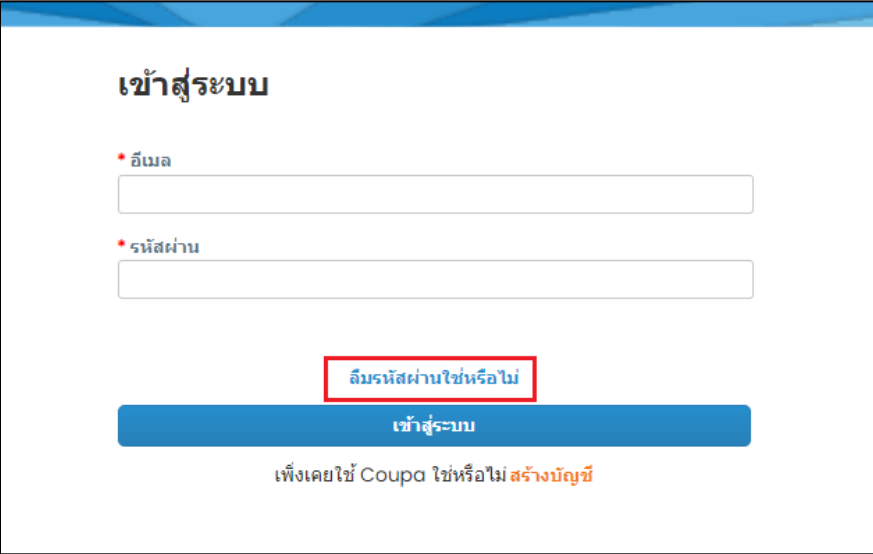

## 2. ใส่อีเมลที่คุณลงทะเบียนไว้ก่อนหน้านี้

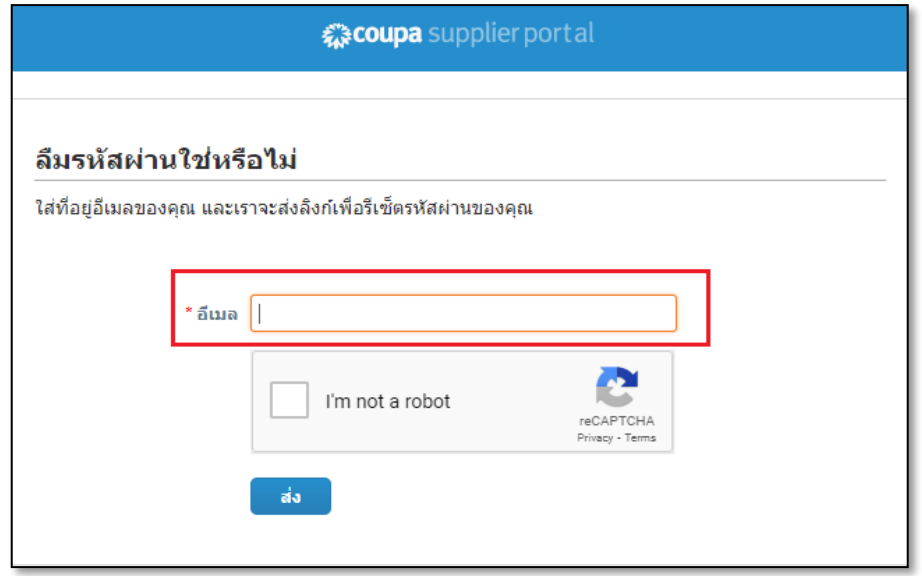

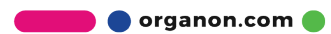

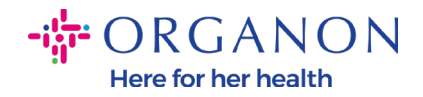

3. หลังจากผ่านการรับรองreCaptchaแล้วให้คลิกส่งหากคุณใช้อีเมลที่คุณได้ลง ทะเบียนไว้ก่อนหน้านี้ คุณจะได้รับลิงก์สำหรับรีเซ็ตรหัสผ่านในอีเมลของคุณ

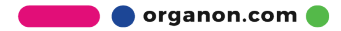